# LES VARIABLES INPUT ET OUTPUT

## Introduction

Dans le chapitre précédent, nous avions vu comment déployer ec2 automatiquement sur AWS à l'aide de notre code Terraform code n'est pas assez sécurisé et réutilisable. Pourquoi ? Déjà dur les clés d'accès de notre utilisateur AMI vous ne mettez gle gé jamais vos informations d'identification dans votre repo Git | Par ailleurs les utilisa de votre équipe veulent peut être utiliser une autre ami, autre oublier que les AMI sont différentes selon les régions. Dans bien de les avoir dans des variables afin de faciliter pour les a réutilisation de vos fichiers Terraform . Quand ils sont plus génériques, il est de les réutiliser pour nos projets.

Pour que votre code Terraform departageable raimmieenutx contrôlé e sécurisé par git, je vais dans cet articulies a vious paréables niheut l' et Ouput Terraform comme moyen de le faire.

## Input variables

### Création d'une Input variable

Les Input variables ou "variables d'entrée" en français, sont en indiquammtom, un type et une valeur par défaut. Cependant, le type et valeurs par défaut ne sont pas strictement nécessaires. intelligent et peut déduire le type de votre variable.

Dans notre première modification, nous allons permettre à modifier d'abord la région AWS. Pour ce faire, nous extrairons dans une variable. Commencez d'abord par créer à la racine de v fichier avec l'extendaons mon cas je vais varstf mentey rajouter le contenu suivant :

```
variable "AWS_REGION" {
   type = "string"
   default = "us-east-2"
}
```
comme mentionné précédemment, on n'est pas obligé de spécifie donc écrire notre code autrement :

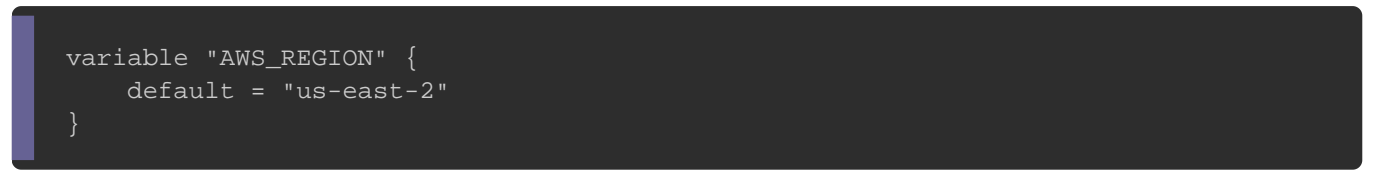

Ici, nous avons créé AWS\_REGIONI aveus-east-2 comme valeur par défaut qui sera utilisée si elle n'est pas définie ailleurs. définissez aucune valeur par défaut dans votre bloc de varial cette variable sera alors obligatoire et doit être définie à l'aid présentées plus loin dans ce chapitre.

```
Vous pouvez égaldéconire rotrièvement l'objectif de votre variable à l'aide de
l'argumedescription qui est facultatif :
```

```
variable "AWS_REGION" {
   type = "string"
  default = "us-east-2" description = "Région de notre instance ec2"
}
```
## Accèder à une Input variable

Maintenant, dans votre code principal voici comment vous accéd

AWS\_REGION :

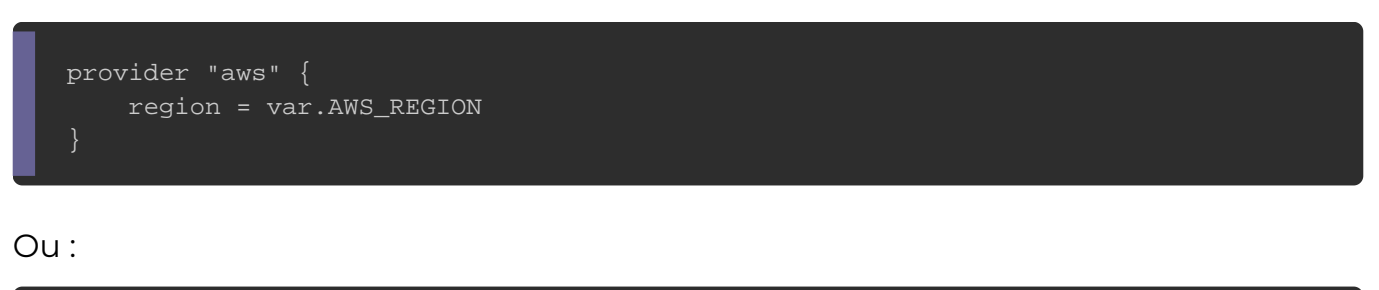

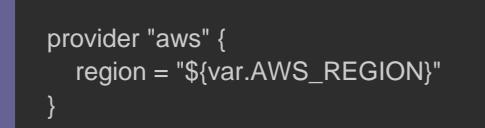

Ici, on utilise la variab AWS\_REGION epréfixée par le var t-cSI é vous souhaitez concaténer votre variable avec une autre chaîne précédez la avec le syr $\$\circ$ oleentoduontéarpar des  $\{\}$  coleatdesses doubles/simples gui" emvébaus remarquerez, qu'il n'est pas né spécifier le nom de votre fichier de variable car lors de la infrastructure, Terraform analysera pour vous automatiqueme fichiers (vachement sympa ce Terraform ØÜ).

Définir une Input variable En ligne de commande

Vous poudédiair des variables directement depuis la ligne de commande avec l'opti-var:

terraform apply -var 'AWS\_REGION=us-east-2'

L'optio-var peut-être utilisée un certain nombre de fois commande, par exemple :

terraform apply -var 'AWS\_REGION=us-east-2' -var 'AWS\_AMI=ami-07c1207a9d40bc3bd'

La définition de variables de cette mantessite rapidetment tivotre pour code Terraform avec différentes valorisations, mais ne les enregistre être saisie à plusieurs reprises lors de l'exécution des commande

### À partir d'un fichier

Pou conserver les valeurs des variables, nous créerons un fichier avec l'e .tfvars et nous affecterons des variables dans ce fichier. Commend un fichier avec cette extension et rajoutez-y le contenu suivant :

AWS\_REGION = "us-east-2"

Pour information, si vous nommez votre ficterraform.tfvars a totue prè toute variatic\*.auto.tfvars, alors Terraform le chargera automat sinon si vous décidez de nommer votre fichier autrement, l'optiovar-fipour spécifier votre fichier de valorisation, comme p

terraform apply -var-file="aws-access.tfvars" -var-file="aws-config.tfvars"

#### Mode interactif

Si vous exécutez la cterraform apalyec des variables non spéc alors Terraform vous demsaisindles avalenties de manière interactive. Ces valeurs ne sont pas enregistrées, mais cela fournit un flux de ti démarrage de Terraform.

#### Remarque

Dans les versions 0.11 et antérieures de Terraform, le mode in en charge que pour les variastring le Ltey petylist emap doivent être remplies via l'un des autres mécanismes vus précédemme introduit la possibilité de remplir des types de variables c l'invite de l'interface utilisateur.

Les types de variables Type string (chaîne de caractères)

Le type string est sûrement le type de variable les plus couram une séquence de caractères Unicode représentant du texte, comm

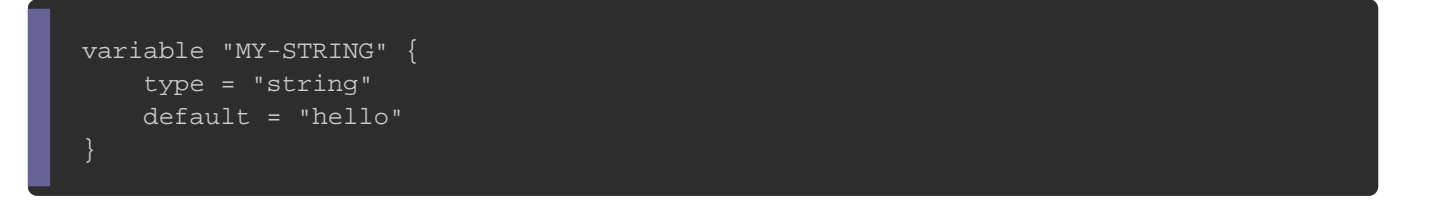

### Type number (nombre)

Ce type de variable vous permet de spécifier une valeur r représenter à la fois des nombres entiers comme "80" et d comme "3.14" :

```
variable "INGRESS-PORT" {
   type = "number"
  default = 80}
```
### Type bool (booléen)

Ce type de variable donne la possibilité d'utiliser de simples val :

### Type list (les Listes)

Ils fonctionnent comme un catalogue de valeurs numéroté. C être appelée par son index correspondant dans la liste. Les élém identifiés par des nombres entiers consécutifs, en commençant exemple de définition d'une variable de type liste :

variable "USERS" { type = "list" default = ["root", "user1", "user2"] }

Pou accéder à un élement d'une liste vous devrez indiquer l'index de la v

```
vous recherchez :
```
username =  $\sqrt[12]{2}$  {var.USERS [0]}"

#### Maps

Une map est une structure de données clé/valesur foqumiep el vet également contenir d'autres clés et valeurs. Ceux-ci peuvent être utiles valeurs basées sur des paramètres prédéfinis. Par exemple, da spécifiques à la région géographique utilisée, on peut dans l'utilisation des maps pour guider l'utilisateur dans ses choix :

```
variable "AWS_AMIS" {
 type = "map"default = {
   "us-east-1" = "ami-085925f297f89fce1"
   "us-east-2" = "ami-07c1207a9d40bc3bd"
```
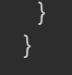

Voici comment utiliser votre map dans votre code terraform :

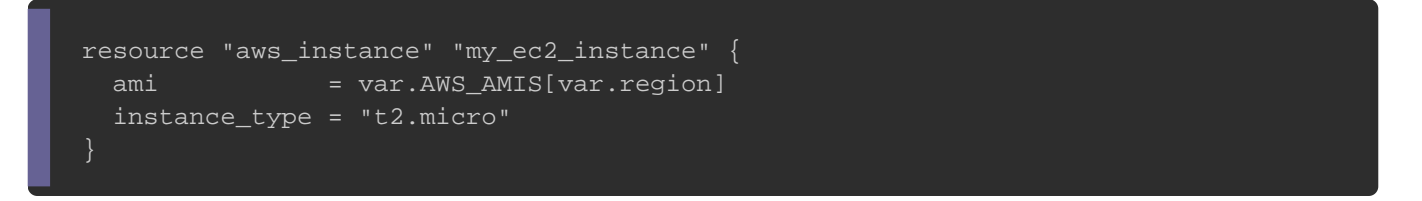

#### Si vous souhaitez indiquer la valeur en statique, la région pe

#### comme suit :

}

resource "aws\_instance" "my\_ec2\_instance" { ami  $=$  "\${var.AWS\_AMIS["us-east-1"]}" instance\_type = "t2.micro"

## Output Les variables

Je vous ai présenté les variables d'entrée comme moye configurations Terraform. Cette fois-ci, je vous introduis a comme un moyen d'organiser les données à interroger facilement l'utilisateur.

Les Output variables ou "variables de sortie" en français, pratique btenir des informations utiles sur votre infrastructure . Comme vous l'avez peut-être remarqué, la plupart des détails du serveur déploiement et ne deviennent disponibles qu'après. À l'aide des vous pouvez extraire toutes ces informations spécifiques à votre La configuration des variables de sortie est vraiment assez si définir un nom pour la sortie et quelle valeur elle doit repr vous pouvez demander à Terraform d'afficher l'adresse IP publiq

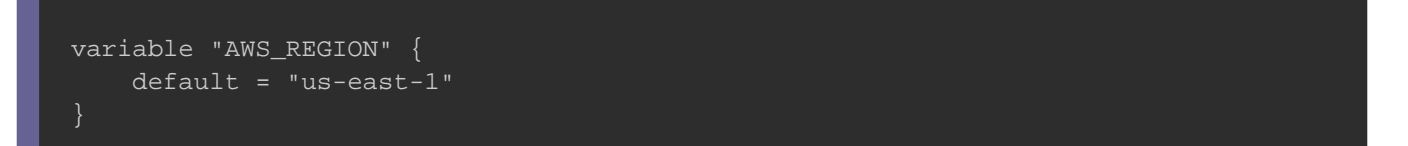

Ceci définit une variable de sortie nommée "public ip" "aws\_instance" nommée "my\_ec2\_instance". D'ailleoutput plusieu peuvent être définis pour spécifier plusieurs variables de sortie.

## Amélioration de notre projet

Dans cet exemple, nous allons prendre l'exemple du chapitre pouvez télécharger en [ic](https://devopssec.fr/documents/terraform/variables/main.tf)liquant

La première chose à faire consiste à déclarer nos différen fichier avec l'extension je vais le vars.tf met je vais y rajoute contenu suivant :

```
variable "AWS_ACCESS_KEY" {}
variable "AWS_SECRET_KEY" {}
variable "AWS_REGION" {
  default = "us-east-1"
variable "AWS_AMIS" {
  type = "map"
  default = {
     "us-east-1" = "ami-085925f297f89fce1"
     "us-east-2" = "ami-07c1207a9d40bc3bd"
}
```
Vous remarquerez, que je ne mets pas de valeur par dé AWS\_ACCESS\_KEY e AWS\_SECRET\_KEY car rappelez-vous ne stockez ja informations d'identification dans votre repo Git ! On s'occupera tard.

Ensuite la prochaine étape comprend l'utilisation de nos différentes notre code principal, soit :

```
provider "aws" {
   region = var.AWS_REGION
   access_key = var.AWS_ACCESS_KEY
   secret_key = var.AWS_SECRET_KEY
resource "aws_security_group" "instance_sg" {
   name = "terraform-test-sg"
   egress {
    from port = 0to\_port = 0
    \frac{1}{2} protocol = "-1"
    cidr_blocks = ['0.0.0.0/0"] ingress {
   from\_port = 80\text{to\_port} = 80
    protocol = "tcp"
     cidr_blocks = ["0.0.0.0/0"]
resource "aws_instance" "my_ec2_instance" {
   ami = var.AWS_AMIS[var.AWS_REGION]
   instance_type = "t2.micro"
   vpc_security_group_ids = [aws_security_group.instance_sg.id]
user_data = /var/www/html/index.html
	EOF
  tags = {
     Name = "terraform test"
output "public_ip" {
   value = aws_instance.my_ec2_instance.public_ip
```
Enfin, maintenant vous pouvez passer à l'étape de valorisatic

vais créer un terraform.tfvars afin qu'il soit pris en compte automati

par le moteur Terraform :

AWS\_ACCESS\_KEY="votre\_cle\_dacces" AWS\_SECRET\_KEY="votre\_cle\_secrete"

Vous pouvez bien sûr choisir de surcharger les autres variable les variables par défaut.

Histoire de sécuriser un peu le tout je va<mark>lgitignore it**af**inundeficheie</mark>n pas versionner monterraform.tfvars :

/terraform.tfvars /.terraform

Vous pouvez télécharger le projet co[mp](https://devopssec.fr/documents/terraform/variables/terraform-variables.zip)oliet esencutiequant uite vot projet Terraform à l'aide de la commande suivante :

terraform init && terraform apply

#### Résultat :

Apply complete! Resources: 2 added, 0 changed, 0 destroyed.

Outputs:

public\_ip = 54.81.193.196

Les variables de sortie définies seront affichées à la fin du dépl l'exemple ci-dessus. Cependant, vous pouvez également l moment à l'aide de la coutpundear exemple, pour obtenir l'adr publique, vous pouvez utiliser l'exemple de commande ci-dessous :

terraform output

Résultat :

De la même manière, vous pouvez demander à Terraform toute sortie.

# **Conclusion**

Les variables Terraform offrent de nombreuses utilisations prati de votre infrastructure. La division de votre plan de déploiemen de configuration dans leurs propres fichiers permet de tout vous pouvez en consommer sans modération Øßp.